# RENESAS

#### CubeSuite+ V850ES/Jx2 用シミュレータ V3.00.03 R20UT2508JJ0100 **Rev 100** リリースノート 2013.2.25

この度は、統合開発環境 CubeSuite+をご使用いただきまして、誠にありがとうございます。

この添付資料では、本製品をお使いいただく上での制限事項および注意事項等を記載しております。ご使 用の前に、必ずお読みくださいますようお願い申し上げます。

#### 日次 第1章 第2章 第3章 第4章  $4.1$ 411 第5章  $5.1$  $511$  $5.1.2$  $513$  $5.1.4$  $5.1.5$  $5.1.6$  $5.1.7$  $5.1.8$  $519$  $5.1.10$ 5.1.11 5.1.12 A/Dコンバータの安定時間について………………………………………………………………………………………11  $5113$ 5.1.14 16 ビット・タイマ/イベント・カウンタABのキャプチャ・トリガについて................................. 11 5.1.15  $5116$ リアルタイム·カウンタの 1Hz端子出力について……………………………………………………………11 5.1.17 5.1.18 5119 5.1.20 5.1.21  $5.2$ 各種ウインドウ上の操作に関する注意事項……………………………………………………………………… 13  $5.2.1$ 522  $5.2.3$ 特定ダイアログを開いた場合のデバッグ·ツール切断に関する注意事項 .............................. 13 5.2.4 5.2.5 第6章 61 611  $6.1.2$

## 第1章 対象デバイスについて

<span id="page-1-0"></span>V850ES/Jx2 用シミュレータのサポートするデバイス一覧を以下に示します。

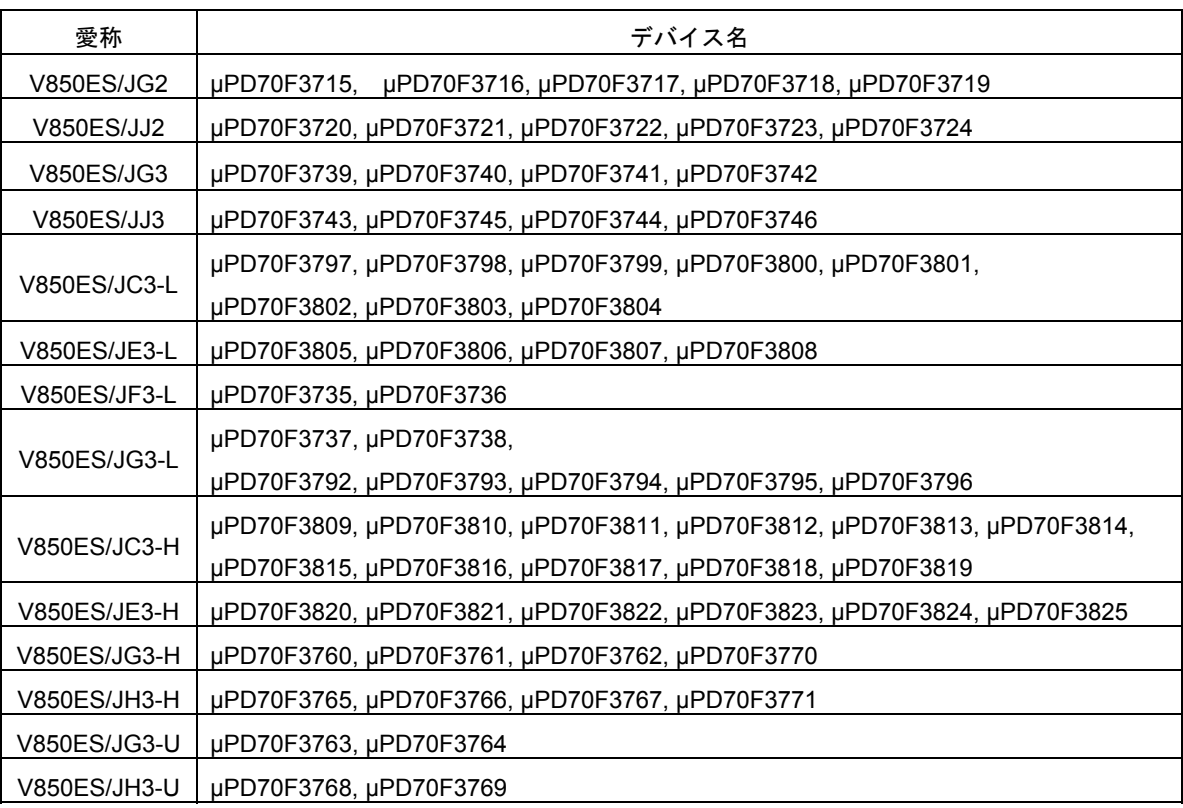

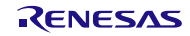

## 第2章 ユーザーズ・マニュアルについて

<span id="page-2-0"></span>本製品に対応したユーザーズ・マニュアルは,次のようになります。本文書と合わせてお読みください。

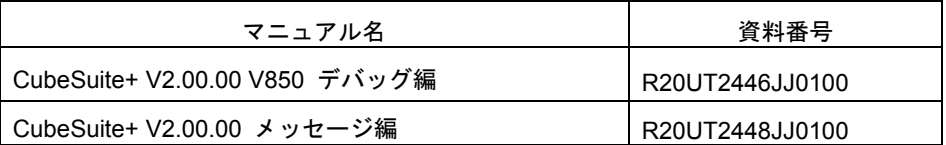

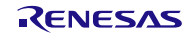

## 第3章 アンインストール時の選択キーワード

<span id="page-3-0"></span>本製品をアンインストールする場合は、統合アンインストーラを使用して CubeSuite+自体をアンインストールしてく ださい。

## 第4章 変更点

<span id="page-4-1"></span><span id="page-4-0"></span>本章では, V850ES/Jx2 用シミュレータの V3.00.02 から V3.00.03 の変更点について説明します。

## <span id="page-4-2"></span>4.1 仕様変更

4.1.1 CubeSuite+ V2.00.00に対応

CubeSuite+ V2.00.00 上でのシミュレーションに対応しました。機能的な変更はありません。

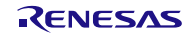

## 第5章 注意事項

<span id="page-5-0"></span>本章では、V850ES/Jx2 シミュレータの注意事項について説明します。

注意事項は以下の 2 点に分けて説明します。

<span id="page-5-1"></span>・対象デバイスとシミュレータの相違点 :シミュレータの仕様上,対象デバイスとの動作に差が生まれるもの · シミュレータ GUI に関する注意事項 : シミュレータ GUI ウインドウ使用上の注意事項

## <span id="page-5-2"></span>5.1 対象デバイスとシミュレータの相違点

#### 5.1.1 非対応の周辺機能について

シミュレータでは対象デバイスが持つ以下の周辺機能に非対応です(以下の機能はシミュレータではデ バッグできません)。

- ・フラッシュ・セルフ・プログラミング機能
- ・CRC 機能
- ・クロック・モニタ
- ・レギュレータ
- ・USB ファンクション・コントローラ
- ・USB ホスト・コントローラ
- ・CAN コントローラ
- ・IIC
- <span id="page-5-3"></span>5.1.2 リセットについて

低電圧検出回路によるリセットが発生した場合,シミュレータはステータス・バーに「STANDBY」と表示 されます。(実際には,スタンバイ状態になっているわけではなく,リセット状態になっています。)

また、RESET 端子によるリセットが発生した際、動作に以下の差があります。

[対象デバイス]

RESET 端子がロー・レベルになるとリセット状態になります。ハイ・レベルになるとリセット状態が解 除されます。

[シミュレータ]

RESET 端子がロー・レベルになってもリセット状態になりません。ハイ・レベルになると,一瞬リセッ ト状態となり,即座にリセット状態が解除されます。

<span id="page-6-0"></span>5.1.3 クロック発振回路の発振安定時間,ロックアップ時間について

シミュレータでは,クロック発振回路の発振安定時間をシミュレーションしていません。このため,発振 安定時間選択レジスタ(OSTS)にどんな値を設定しても,シミュレータの発振安定時間は常に 0 秒となります。 このことから, CCLS レジスタの値も常に 00H となります。

また,シミュレータでは PLL のロックアップ時間をシミュレーションしていません。PLL ロックアップ時 間指定レジスタ(PLLS)にどんな値を設定してもロックアップ時間は常に 0 秒です。また、ロック・レジスタ (LOCKR)のビット 0(LOCK ビット)は,上記ロックアップと同時にクリアされます。

#### <span id="page-6-1"></span>5.1.4 メイン・クロック,サブクロックの内蔵帰還抵抗について

シミュレータでは,メイン・クロック,サブクロックの内蔵帰還抵抗をシミュレーションしていません。 このため、プロセッサ・クロック・コントロール・レジスタ(PCC)の MFRC ビットや FRC ビットの設定にかか わらず,メイン・クロック,サブクロックは必ず発振します。

<span id="page-6-2"></span>5.1.5 ポート機能について

シミュレータでは以下の2条件を両方満たした場合,ポート·レジスタ(P0, PDL など)に書き込みを行な うと書き込みが無視されてしまいます。以下の条件で書き込みを行なわないようご注意ください。

- [ポート・レジスタへの書き込みが無視される条件]
- ・対応するポート・モード・コントロール・レジスタ(PMC0,PMCDL など)のビットが 1 にセットされてい る(ポートの兼用機能が有効になっている)
- ・対応するポート・モード・レジスタ(PM0,PMDL など)のビットが 0 にクリアされている(出力モードに設 定されている)

<span id="page-7-0"></span>5.1.6 外部割り込み端子のノイズ除去回路について

シミュレータでは,ノイズ除去回路のシミュレーションを行っていません。このため,例えばノイズ除去 回路が入っている外部割り込み端子や NMI 端子へアクティブ・レベルを入力した場合,アクティブ・レベル幅 が十分でなくても割り込みを受け付けてしまいます。

以下に例として、INTP0 端子に入力があった場合を考えます。

対象デバイスの INTP0 端子にはノイズ除去回路が搭載されています。このため、割り込みを発生させるに は有効エッジを対象デバイスへ入力後,信号のレベルを保持する必要があります。(保持する時間は対象デバ イスのユーザーズ・マニュアルに記載されています。)

[対象デバイスの動作(有効エッジが立下りの場合)]

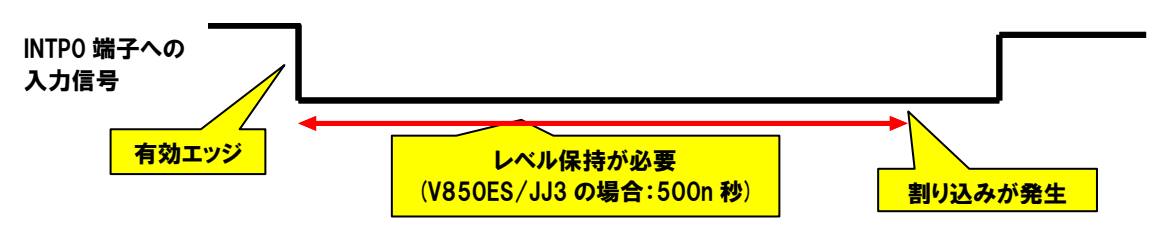

しかし,シミュレータの場合はこのノイズ除去回路をシミュレーションしていないため,有効エッジが発 生すれば,割り込みが発生します。(信号のレベル保持が不要です。)

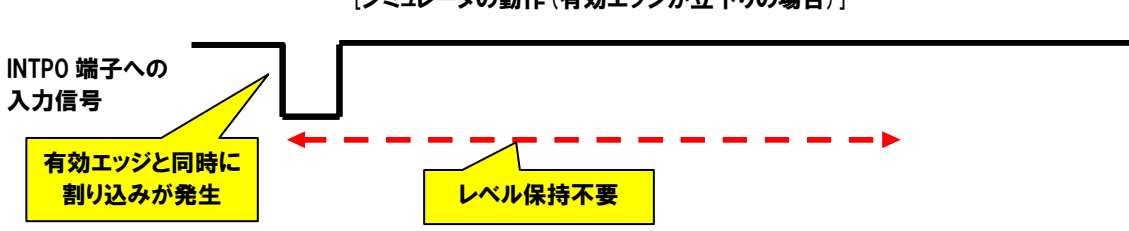

#### [シミュレータの動作(有効エッジが立下りの場合)]

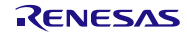

<span id="page-8-0"></span>5.1.7 外部バス・インタフェース機能のシミュレーションについて

外部バス·インタフェース機能に関して、シミュレーション可能な機能/シミュレーション不可能な機能が あります。

- [シミュレーション可能な機能]
	- ・ROM や RAM の接続
	- ・接続した ROM や RAM に対するアクセス
- [シミュレーション不可能な機能]
	- ・外部バス関連 SFR のシミュレーション(SFR を設定しなくても外部バス・アクセスできます。)
	- ・外部バス関連端子の信号レベルをタイミングチャート・ウインドウで確認すること
	- (ハイ・インピーダンスに見えます。)
	- ・WAIT 端子/HLDRQ 端子への入力(無視されます。)
	- ・アクセス・スピードのシミュレーション(アクセス時間は常に 0 クロックです。)

外部バスに ROM や RAM を接続する場合,設定はプロパティ・パネルのデバッグ・ツール設定タブで行い ます。

・接続するメモリの種類(エミュレーション ROM 領域 or エミュレーション RAM 領域)

- ・接続するメモリのアドレス
- を入力することで接続されます。

この設定によって,

- ・外部バスへの書き込み
- ・外部バスからの読み出し

の両方が可能です。

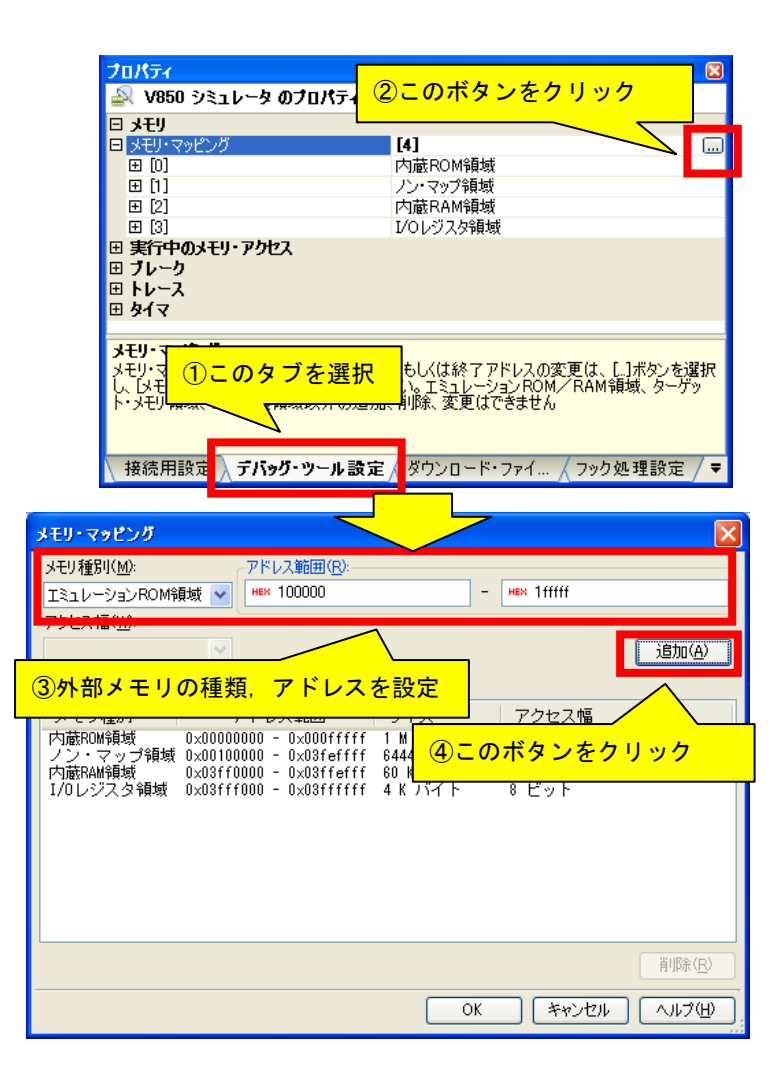

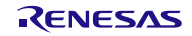

<span id="page-9-0"></span>5.1.8 DMAコントローラのシミュレーションについて

DMA コントローラのシミュレーションに関して,対象デバイスとシミュレータでは転送速度が以下のよう に異なります。

[対象デバイス]

- ・1 回の DMA 転送にかかる時間は DMA 応答時間+転送元メモリ・アクセス時間+1 クロック+転送先メモリ・ アクセス時間です。
- ・CPU のバス・アクセスや他チャンネルの DMA のバス・アクセスと DMA の転送タイミングが競合した場 合,優先度の低いバス・アクセスが優先度の高いバス・アクセス完了まで待たされます。
- [シミュレータ]
- ・1 回の DMA 転送にかかる時間は 0 クロックです。
- ・CPU のバス・アクセスや他チャンネルの DMA のバス・アクセスと DMA の転送タイミングが競合した場 合,同時にバス・アクセスが行なわれます。

<span id="page-9-1"></span>5.1.9 UARTA, UARTCのノイズ·フィルタについて

対象デバイスのアシンクロナス·シリアル·インタフェース(UARTA, UARTC)には、入力端子のノイズ除 去を目的として,ノイズ・フィルタがありますが,シミュレータではこれをシミュレーションしていません。 シミュレータでは,信号にノイズが乗ることが無いため,これをシミュレーションする意味がありません。

<span id="page-9-2"></span>5.1.10 UARTA, UARTCのボーレートについて

アシンクロナス・シリアル・インタフェース(UARTA,UARTC)のボーレートとして 233bps 以下を設定した 場合,正常に動作しません(設定したボーレートよりも高速に動作します)。233bps 以下のボーレートは設定 しないでください。

<span id="page-9-3"></span>5.1.11 UARTA, UARTCのボーレート·クロック入力について

対象デバイスのアシンクロナス・シリアル・インタフェース(UARTA,UARTC)には,ボーレート・クロック 入力端子として ASCKA0 端子や ASCKC0 端子がありますが,シミュレータではこれシミュレーションして いません。これらの端子にボーレート・クロックを入力しても無視されます。

<span id="page-9-4"></span>5.1.12 I/Oレジスタの0/1固定ビットについて

I/O レジスタの中には値が 0 や 1 固定になっているビットがあります。

例えば,発振安定時間選択レジスタ(OSTS)の場合,ビット 3~7 が 0 固定です。

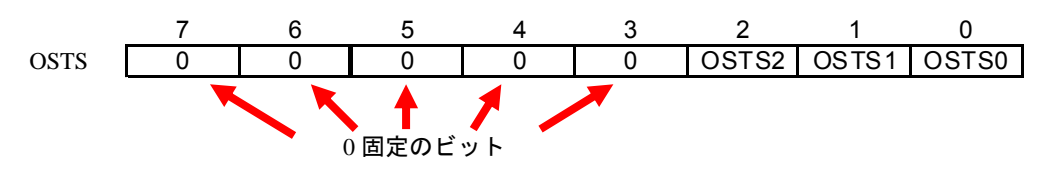

対象デバイスの場合,これらの値を変更することは出来ませんが,シミュレータの場合,値を変更可能で す。なお,値を変更しても動作に影響は出ません。

<span id="page-10-0"></span>5.1.13 A/Dコンバータの安定時間について

シミュレータでは,A/D コンバータの安定時間をシミュレーションしていません。このため,以下のよう な動作の差があります。

- [対象デバイスの A/D 変換開始から変換終了の時間]
	- ・通常変換モード:安定時間+変換時間+ウエイト時間
	- ・高速変換モード:安定時間+変換時間
- ・連続変換モード:安定時間+変換時間(1 回目の変換),変換時間(2 回目以降の変換)
- [シミュレータの A/D 変換開始から変換終了の時間]
- ・通常変換モード:変換時間+ウエイト時間
	- ・高速変換モード:変換時間
	- ・連続変換モード:変換時間(1 回目,2 回目以降の変換で変化無し)
- <span id="page-10-1"></span>5.1.14 AV<sub>REF0</sub>端子, AV<sub>REF1</sub>端子のデフォルト電圧について

AVREF0 端子のデフォルト電圧(端子に何も接続していない状態の電圧)は 3.3V です。AVREF1 端子のデフォ ルト電圧は 3.6V です。

<span id="page-10-2"></span>5.1.15 16ビット・タイマ/イベント・カウンタABのキャプチャ・トリガについて

シミュレータでは CAN コントローラに対応していないため,16 ビット・タイマ/イベント・カウンタ AB(TAB)のキャプチャ・トリガとして,TIAB02 端子のキャプチャ・トリガ入力信号の選択として CAN0 の TSOUT 信号を選択しないでください(セレクタ動作制御レジスタ 0(SELCNT0)の ISEL0 ビットに 1 を設定し ないでください)。この設定を行なった場合,キャプチャ・トリガはかかりません。

<span id="page-10-3"></span>5.1.16 16ビット・タイマ/イベント・カウンタのノイズ除去について

対象デバイスの 16 ビット・タイマ/イベント・カウンタ AA(TAA)と T(TMT)には、入力端子のノイズ除去を 目的として、ノイズ·フィルタがありますが、シミュレータではこれをシミュレーションしていません。シ ミュレータでは,信号にノイズが乗ることが無いため,これをシミュレーションする意味がありません。

<span id="page-10-4"></span>5.1.17 リアルタイム・カウンタの1Hz端子出力について

リアルタイム・カウンタの 1Hz 端子出力を使用して,RTC1HZ 端子の波形をタイミングチャート・ウインド ウで確認すると周波数 32.768kHz の出力波形となります。

この場合,1Hz 出力が問題なく行われていると判断してください。

<span id="page-10-5"></span>5.1.18 RTCバックアップモードについて

RTC バックアップモードのシミュレーションは可能です。ただし,VDD や EVDD の電源 OFF 時の動作に は対応していません。RTC バックアップモードのシミュレーションを行う際は,ソフトウエアによってモー ド遷移のみを行ってください。

<span id="page-11-0"></span>5.1.19 RTCバックアップモード中のリセット発生について

RTC バックアップモード中にリセットが発生した場合,以下のような動作となります。

- ・CubeSuite+上の CPU リセットボタンを押した場合:RTC は停止(RTC 関連のレジスタは初期化)。
- ・入出力パネル等で RESET 端子のレベルをロー・レベルに設定した場合:RTC は動作継続。
- <span id="page-11-1"></span>5.1.20 割り込み応答時間について
	- 対象デバイスとシミュレータは割り込み応答時間に差分があります。
		- [対象デバイス]
			- 割り込みが発生してから,ハンドラ・アドレスへ分岐するまで最小で 4 クロックかかります。
		- [シミュレータ]

割り込みが発生した瞬間に,ハンドラ・アドレスへ分岐します。

<span id="page-11-2"></span>5.1.21 低電圧検出機能について

シミュレータでは,内蔵 RAM データ・ステータス・レジスタ(RAMS)をシミュレーションしていません。初 期値は対象デバイスと同じ値(0x01)ですが,以下の 3 点に関して動作が異なります。

- ・特定シーケンスでなくても書き込みが可能です。
- ・RAM 保持電圧以下を検出しても RAMF ビットに 1 がセットされません。
- ・周辺エミュレーション・レジスタ 1(PEMU1)の EVARAMIN ビットに 1 をセットしても RAMF ビットに 1 がセットされません。

## <span id="page-12-1"></span><span id="page-12-0"></span>5.2 シミュレータGUIに関する注意事項

#### 5.2.1 各種ウインドウ上の操作に関する注意事項

各種ウインドウ(信号データエディタ・ウインドウ,入出力パネル・ウインドウ,シリアル・ウインドウ)で以 下のキー操作が出来ません。

- ・Tab キーや方向キー(←,↑,→,↓)による移動
- ・DEL キー,BackSpace キーによる削除
- ・Ctrl キー+C,V,X,A,Z,キーによるコピー/ペースト等の動作
- このため,以下のように操作してください。
	- ・移動 :マウスにより移動させてください。
	- ・削除 がいない キャックリックしてコンテキスト・メニューより行なってください。
	- ・コピー/ペースト等の動作:右クリックしてコンテキスト・メニューより行なってください。

#### <span id="page-12-2"></span>5.2.2 シミュレータGUIウインドウの「閉じる」に関する注意事項

シミュレータ GUI ウインドウは,「デバッグ・ツールから切断」,もしくは CubeSuite+自体を閉じること によってしか閉じることが出来ません。(xボタンを押すことが出来ません。)

また, Windows Vista の Aero を有効にした場合, シミュレータ GUI ウインドウの x ボタンが押せるよう に見えますが、押してもシミュレータ GUI は閉じません。

#### <span id="page-12-3"></span>5.2.3 シミュレータGUIウインドウのヘルプ表示に関する注意事項

シミュレータ GUI ウインドウで、入出力パネル·ウインドウ等の内部ウインドウが何も開いていない状態 で F1 キーを押してもヘルプが表示されません。

シミュレータ GUI ウインドウのヘルプを表示する場合,シミュレータ GUI ウインドウの[ヘルプ]メニュー より[メイン・ウインドウ]を選択してください。

#### <span id="page-12-4"></span>5.2.4 特定ダイアログを開いた場合のデバッグ・ツール切断に関する注意事項

シミュレータ GUI ウインドウで、以下のダイアログのいずれかを開いたまま、デバッグ·ツールから切断 を行なうと,CubeSuite+が終了する場合があります。デバッグ・ツールから切断を行なう際は,必ず以下の ダイアログを閉じた状態で行なってください。

- ・名前を付けて保存 ・ファイルを開く
- 
- 
- 
- 
- 
- 
- 
- 
- 
- ・Parts Led Properties
- 
- ・新規 さんじょう もの設定
- ・フォント さんじょう おおころ 端子選択
- ・書式設定 きょうしょう キラータ検索
- ・ループ設定 かんだん アルアップ/プルダウン設定
- ・ルーフ<sub>政に</sub><br>・フォーマット(UART) ・ビットマップの追加<br>- ・・・・・・・・・・・・・・・・・
- ・フォーマット(CSI) · メッセージ (エラーなど)
- Parts Button Properties Parts Segment LED Properties
- ・Analog Button Properties ・Parts Matrix Led Properties
- Parts Key Properties Parts Buzzer Properties
- Object Properties Parts Level Gauge Properties

### <span id="page-13-0"></span>5.2.5 ホスト・マシンの言語/地域設定に関する注意事項

日本語版の OS がインストールされているホスト・マシンを使用する場合,言語/地域設定として日本語以 外/日本以外に設定すると,シミュレータ GUI ウインドウのメニュー表示やウインドウ/ダイアログ名が英語 表示になります。同様に日本語版以外の OS がインストールされているホスト・マシンを使用する場合,言語 /地域設定が日本語/日本に設定すると,シミュレータ GUI ウインドウのメニュー表示やウインドウ/ダイアロ グ名が日本語表示になります。

## 第6章 制限事項

<span id="page-14-1"></span><span id="page-14-0"></span>本章では、V850ES/Jx2 用シミュレータの制限事項について説明します。

### <span id="page-14-2"></span>6.1 V850ES/Jx2用シミュレータの制限事項

#### 6.1.1 V850ES/Jx2用シミュレータの制限事項一覧

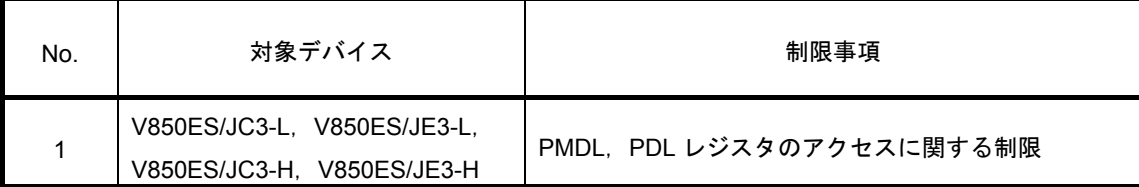

### <span id="page-14-3"></span>6.1.2 V850ES/Jx2用シミュレータの制限事項詳細

No. 1 PMDL, PDL レジスタのアクセスに関する制限

- 【デバイス】 V850ES/JC3-L,V850ES/JE3-L,V850ES/JC3-H,V850ES/JE3-H
	- 【内 容】 PMDL,PDL レジスタに対して 16 ビット・アクセスでの読み出し/書き込みが出来ません。
	- 【回避策】 PMDLL,PDLL レジスタに対して 8 ビット/1 ビット・アクセスでの読み出し/書き込みを行っ てください。
	- 【改善策】 検討中です。

すべての商標および登録商標は,それぞれの所有者に帰属します。

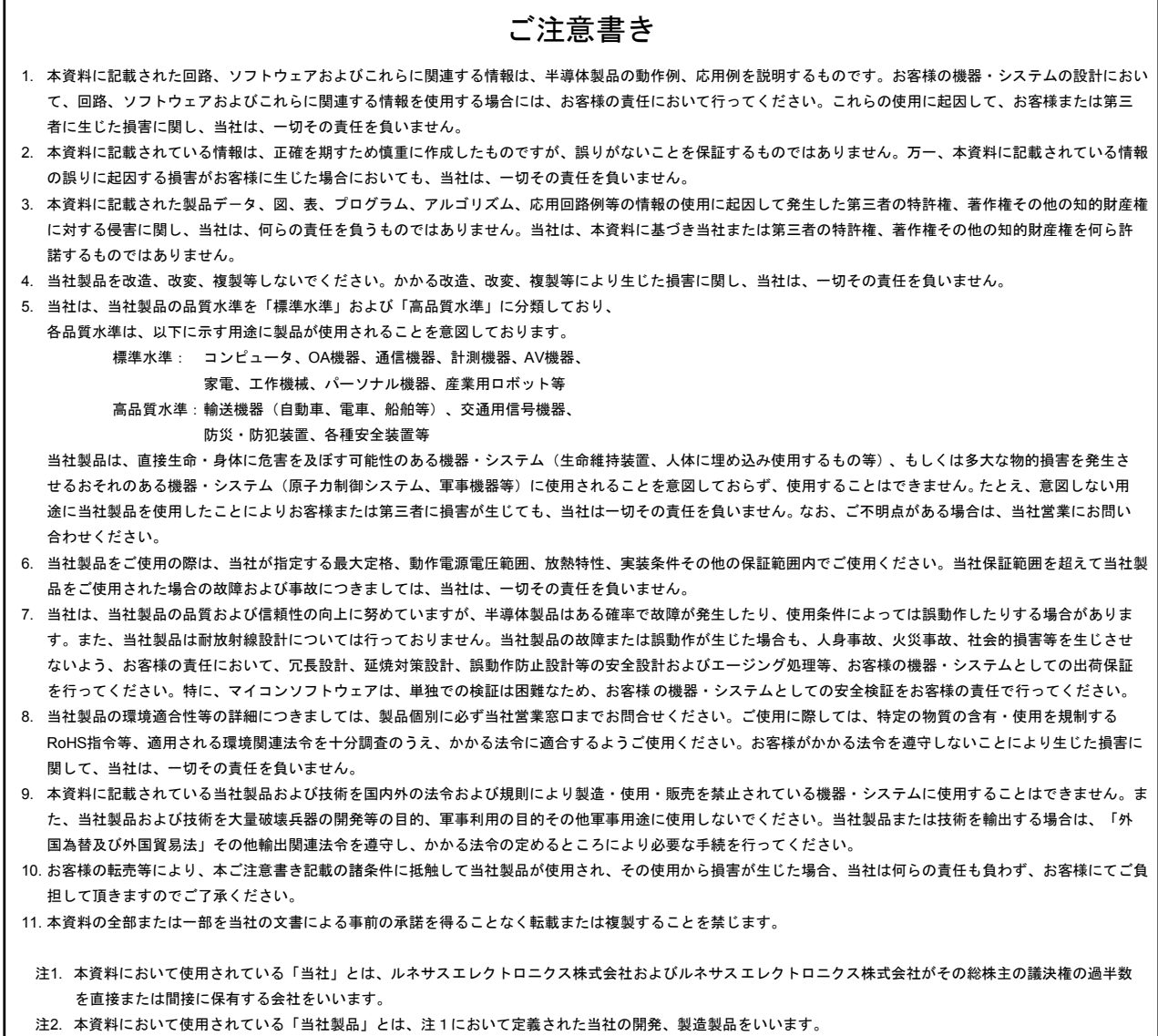

# RENESAS

ルネサスエレクトロニクス株式会社

http://www.renesas.com

ルネサス エレクトロニクス販売株式会社 〒100-0004 千代田区大手町 2-6-2(日本ビル) しんちょう しんしょう しんしょう (03)5201-5307

■技術的なお問合せおよび資料のご請求は下記へどうぞ。 総合お問合せ窓口:http://japan.renesas.com/contact/

■営業お問合せ窓口

Г

Renesas Electronics Corporation and Renesas Solutions Corp.I. Colophon 2.0 © 2013 Renesas Electronics Corporation and Renesas Solutions Corp. Colophon 2.0

※営業お問合せ窓口の住所・電話番号は変更になることがあります。最新情報につきましては、弊社ホームページをご覧ください。